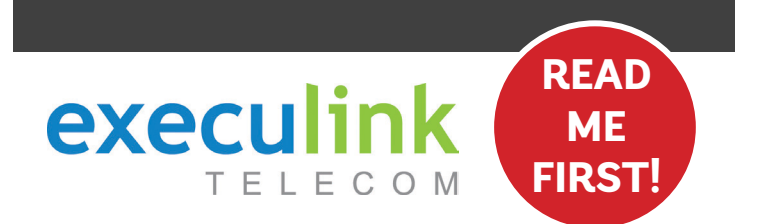

## **QUICK CONNECT GUIDE**

# **MODEM/ROUTER & ATA OIP PHO VER DS**

VIEW OUR HELP VIDEO AT **EXECULINK.CA/VOICE-DSL-SETUP** OR CALL **1-877-393-2854**

### **STEP 2: SET UP THE MODEM STEP 3: TURN ON MODEM**

**Connect one end of the grey telephone cord into the grey DSL port in the back of the modem/router and the other end into your wall jack, which should be no further than six feet away.**

**Please note: Telephone extension cords should not be used to connect the modem/router to the telephone jack.**

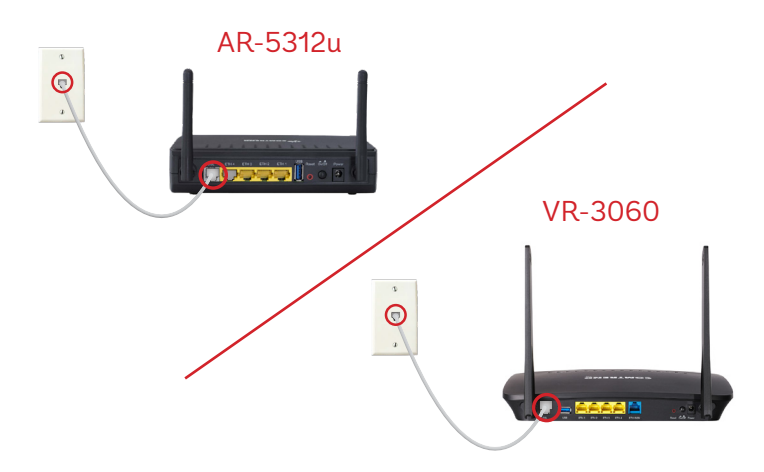

- **1. Plug a supplied Ethernet cable into the yellow ETH1 port of the modem/router.**
- **2. Plug the other end of the cable into the Network port of the VoIP ATA.**
- **3. Plug in the ATA's power adapter into the back of the ATA and the other end into a wall outlet.**
- **4. Check to ensure the ETH1 light on the modem/router has turned on**  and that the power and Internet light ( $\leftrightarrow$ ) on the VoIP ATA are also **lighting up green. It is normal for both these lights to flash.**

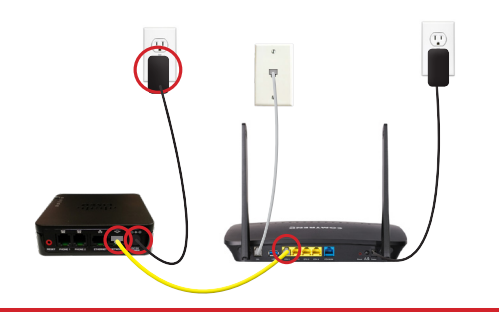

**Please note: It can take up to 10 minutes to sync these devices.**

### **STEP 1: DOUBLE CHECK**

**Make sure you have the following required components before proceeding.**

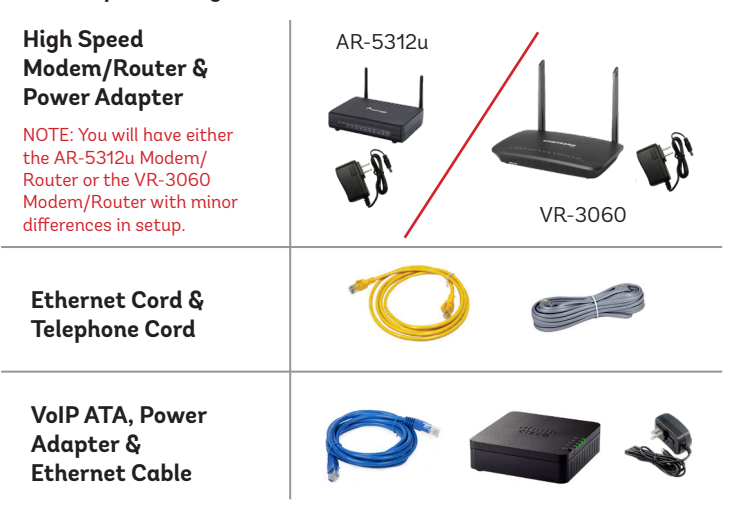

**Please note: You should also have an extra telephone cord of your own connected to your phone.**

**1. Connect the power adapter to the modem/router. Turn it on and wait up to fifteen minutes while the modem/router downloads software updates.** 

### **Please note: It is important NOT to turn off the modem/router while this is happening so as not to cause any malfunctions.**

- **2. After fifteen minutes the following lights should be lit green on the front panel of the modem/router:**
- **• Power (on)**
- **• WIFI (on or blinking)**
- **• Internet (on or blinking)**
- **• DSL (on)**

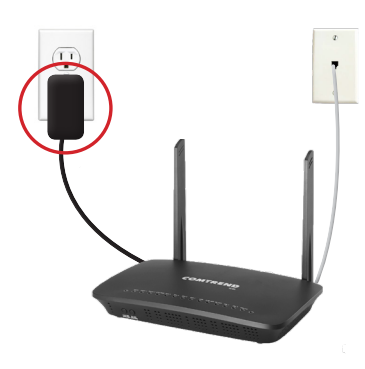

### **STEP 4: SET UP THE ATA THE STEP 5: TEST YOUR PHONE**

- **1. Plug your telephone cord into the Phone 1 port on the back of the ATA and the other end into your phone.**
- **2. If you use a cordless telephone, please ensure the cordless base station's power adapter is also plugged into a working electrical outlet.**
- **3. Pick up your phone and check for a dial tone. Make an outgoing call to test.**
- 4. a) If you are keeping your phone number, dial 1-877-393-2854. If there is no answer, please<br>leave a voicemail message with your name, phone number and tell us if the ATA is connected.<br>An Execulink representative will ca

 **b) If you are using a new phone number, congratulations— your new phone is ready for use!**

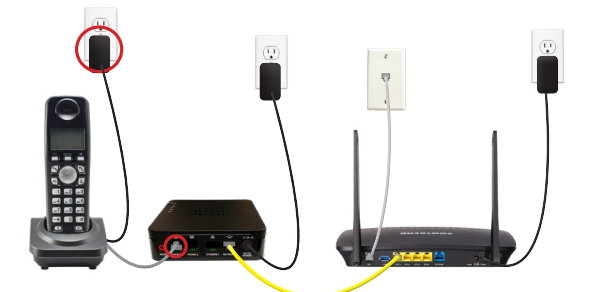

**NEED HELP? CALL 1.877.393.2854 VISIT SUPPORT.EXECULINK.CA**